6

## BRISANO - Dodatek po zakonu

Zadnja sprememba 03/07/2024 10:08 am CEST

Obračun dodatka po zakonu je vezan na kolektivno pogodbo oziroma sistematizacijo delovnih mest. Navodilo velja za primere, ko kolektivna pogodba ali sistematizacija delovnih mest določa obračun tega dodatka.

1 Obračun dodatka [nastavimo](http://help.minimax.si/help/obracun-place-korak-1-osnovne-nastavitve) v meniju **Plače > Obračun Plač,** na prvem koraku obračuna plače. 2 Kliknemo na **Uredi**. 3 V polju **Dodatek o zakonu** vnesemo znesek dodatka. Program bo obračunal dodatek po zakonu**na ure rednega dela** 4 Poljubno dodamo kljukico **Upoštevanje izključno rednih ur**. Če polje označimo, program dodatka **ne** upošteva pri izračun urne postavke za nadomestila kot če bi delal. Če polje pustimo prazno, pa program pri izračunu urne postavke za nadomestila iz povprečja in pri izračunu urne postavke kot če bi delal iz tekočega obračuna upošteva dodatek in posledično je urna postavka za nadomestila višja. 5 Vnos podatkov **Shranimo**.

Program upošteva dodatek na drugem koraku [obračuna](http://help.minimax.si/help/obracun-place-korak-2-vnos-delavcev-in-urejanje-vrstic-obracuna) > vrstica na obračunu.

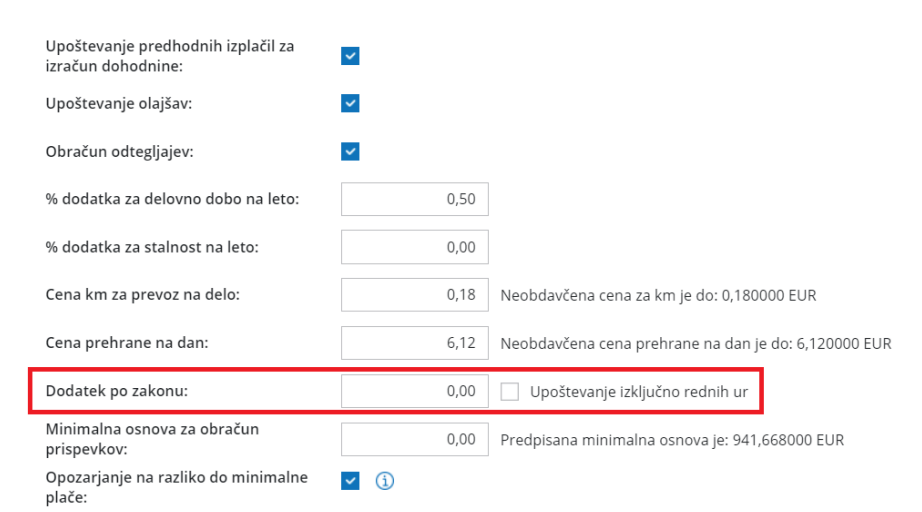